## **Appendix A. LED Status Summary**

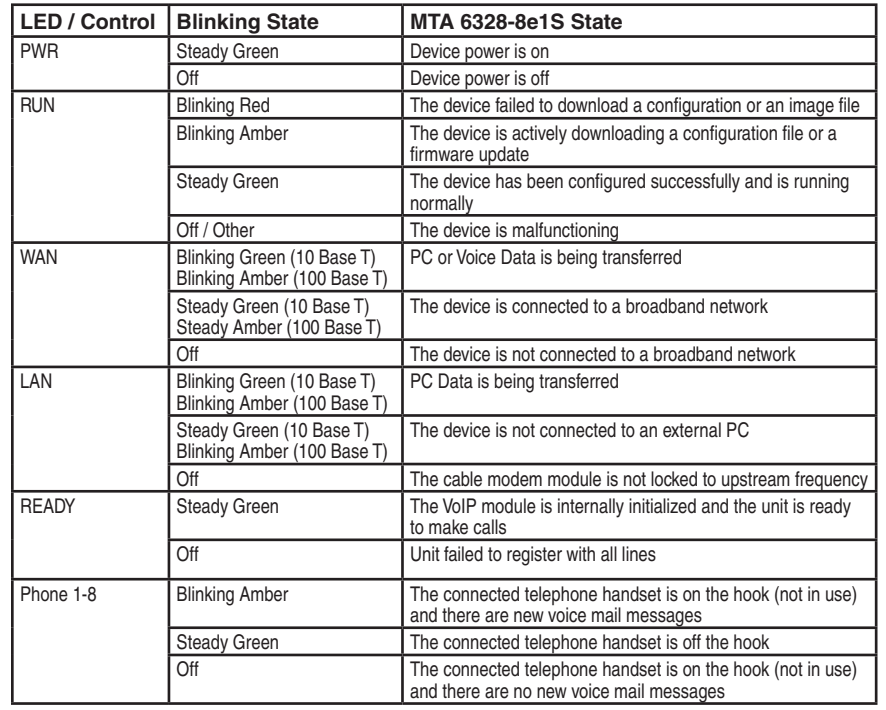

# **Specifications**

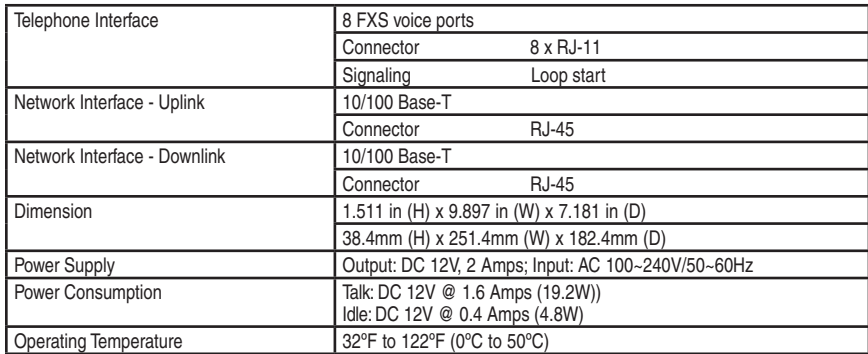

### **www.innomedia.com**

© 2006 InnoMedia Incorporated. All rights reserved. InnoMedia and the InnoMedia logo are trademarks of InnoMedia Incorporated. All other brand and product names may be trademarks of their respective companies.

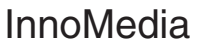

# **MTA 6328-8e1S**

*Quick Install Guide*

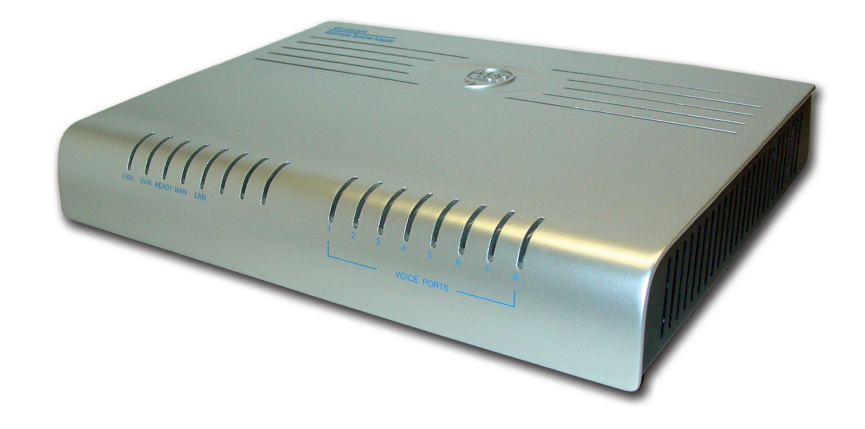

### **Introduction**

The InnoMedia MTA 6328-8e1S Multimedia Terminal Adapter is a device that provides standard telephony service over any broadband Ethernet network. Designed for ease of installation and use, MTA 6328-8e1S will allow you to place and receive regular telephone and fax calls.

# **Package Contents**

The InnoMedia MTA 6328-8e1S comes with the following items:

1 MTA

1 RJ-45 Cable

1 AC/DC Power Adapter

1 Quick Install Guide

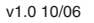

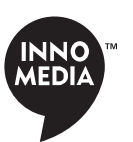

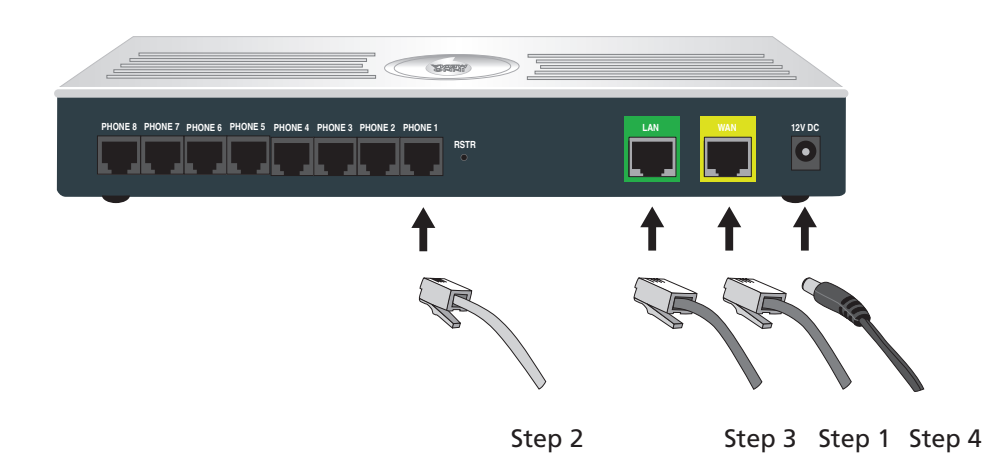

- 1. Connect the broadband Ethernet cable to the "WAN" connector.
- 2. Connect up to 8 telephones to MTA's "Phone" connectors.
- 3. Optionally, connect your PC to "LAN" port using included RJ-45 cable.
- 4. Connect included AC power cable to the electrical outlet and its cable to the MTA's "12V DC" connector.
- 5. Turn the Power Switch to the On position.
- 6. If "READY" light is blinking faster, 0.5 seconds ON and 0.5 seconds OFF intervals, system provisioning is in progress. Please wait until "READY" indicator light is steady green.
- 7. At this point you have completed the MTA installation. You will hear the dial tone when you pick up the handset of the phone or fax machine. You can now start placing and receiving telephone and fax calls.

# **Installation Troubleshooting**

### **Problem:**

Telephone has no dial tone

### **Solution:**

- 1. Ensure that all cables (power, Ethernet, telephone) are properly connected to the MTA. Ensure that MTA's AC power adapter is plugged in, and "PWR" indicator lights are ON (see Front Cover Picture).
- 2. Pick up telephone handset (phone off-hook), check for corresponding "Phone" indicator light to be ON. Also, the "Ready" indicator light is steady green. If not, please disconnect MTA power cable, and then reconnect it again (see Front Cover Picture).
- 3. If previous steps fail, report the failure to service provider for attention.

### **Problem:**

Cannot establish Internet connection.

### **Solution:**

- 1. If the PWR and READY LEDs are solidly lit, the MTA is working properly. Try restarting the computer so that it could reestablish a connection with the network.
- 2. Power cycle the MTA. Wait several minutes for the MTA to reestablish communications with your service provider.
- 3. If your PC is connected to a hub or gateway, try connecting the PC directly into the broadbank network.
- 4. Your Ethernet cable may be damaged. Try using another cable.
- 5. If none of these suggestions work, contact your cable service provider for further assistance.